# DYNAMIC ENGINEERING

150 DuBois, Suite B/C
Santa Cruz, CA 95060
(831) 457-8891
<a href="https://www.dyneng.com">https://www.dyneng.com</a>
<a href="mailto:sales@dyneng.com">sales@dyneng.com</a>
Est. 1988

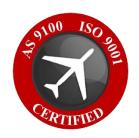

# (cc)PMC-BiSerial-VI-ORN1 Windows 10 WDF Driver Documentation

Developed with Windows Driver Foundation Ver1.19

Revision 01p1 7/7/22 ccPMC: 10-2021-0401/2

# ccPMC-BiSerial-VI-ORN1 WDF Device Drivers

Dynamic Engineering 150 DuBois, Suite B/C Santa Cruz, CA 95060 (831) 457-8891

©2022 by Dynamic Engineering.

Trademarks and registered trademarks are owned by their respective manufactures.

This document contains information of proprietary interest to Dynamic Engineering. It has been supplied in confidence and the recipient, by accepting this material, agrees that the subject matter will not be copied or reproduced, in whole or in part, nor its contents revealed in any manner or to any person except to meet the purpose for which it was delivered.

Dynamic Engineering has made every effort to ensure that this manual is accurate and complete. Still, the company reserves the right to make improvements or changes in the product described in this document at any time and without notice. Furthermore, Dynamic Engineering assumes no liability arising out of the application or use of the device described herein.

The electronic equipment described herein generates, uses, and can radiate radio frequency energy. Operation of this equipment in a residential area is likely to cause radio interference, in which case the user, at his own expense, will be required to take whatever measures may be required to correct the interference.

Dynamic Engineering's products are not authorized for use as critical components in life support devices or systems without the express written approval of the president of Dynamic Engineering.

This product has been designed to operate with compatible userprovided equipment. Connection of incompatible hardware is likely to cause serious damage.

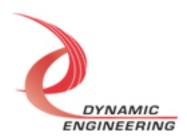

# Table of Contents

| INTRODUCTION                                                           | 5        |
|------------------------------------------------------------------------|----------|
| DRIVER INSTALLATION                                                    | 6        |
| Windows 10 Installation                                                | •        |
| IO Controls                                                            | 7        |
| IOCTL_ccPB6Orn1_BASE_GET_INFO                                          | 8        |
| IOCTL_ccPB6Orn1_LOAD_PLL_DATA                                          | 8        |
| IOCTL_ccPB6Orm1_READ_PLL_DATA                                          | g        |
| IOCTL_ccPB6Orm1_SET_BASE_CONFIG                                        | g        |
| IOCTL_ccPB6Orm1_BASE_GET_STATUS                                        | g        |
| IOCTL_ccPB6Orm1_BASE_RESET                                             | Ģ        |
| IOCTL_ccPB6Orm1_BASE_REGISTER_EVENT                                    | 10       |
| IOCTL_ccPB6Orm1_BASE_ENABLE_INTERRUPT                                  | 10       |
| IOCTL_ccPB6Orn1_BASE_DISABLE_INTERRUPT                                 | 10       |
| IOCTL_ccPB6Orn1_BASE_FORCE_INTERRUPT                                   | 10       |
| IOCTL_ccPB6Orn1_BASE_GET_ISR_STATUS                                    | 10       |
| IOCTL_ccPB6Orn1_BASE_BRIDGE_RECONFIG                                   | 11       |
| IOCTL_ccPB6Orn1_BASE_ENABLE_TSTCLK IOCTL_ccPB6Orn1_BASE_DISABLE_TSTCLK | 11<br>11 |
| IOCTL_ccPB6Oml_BASE_DISABLE_ISTCLK IOCTL_ccPB6Oml_BASE_SET_DATA_OUT0   | 12       |
| IOCTL ccPB6Orn1 BASE GET DATA OUT0                                     | 12       |
| IOCTL ccPB6Orn1 BASE SET DIR0                                          | 12       |
| IOCTL ccPB6Orn1 BASE GET DIR0                                          | 12       |
| IOCTL ccPB6Orn1 BASE SET TERM0                                         | 13       |
| IOCTL ccPB6Orn1 BASE GET TERM0                                         | 13       |
| IOCTL ccPB6Orn1 BASE SET MUX0                                          | 13       |
| IOCTL_ccPB6Orn1_BASE_GET_MUX0                                          | 13       |
| IOCTL_ccPB6Orm1_BASE_READ_DIRECT0                                      | 13       |
| IOCTL_ccPB6Orn1_BASE_SET_TMP                                           | 14       |
| IOCTL_ccPB6Orn1_BASE_GET_TMP                                           | 14       |
| Port Interface Common                                                  | 15       |
| IOCTL_ccPB6Orm1_CHAN_GET_INFO                                          | 15       |
| IOCTL_ccPB6Orm1_CHAN_REGISTER_EVENT                                    | 15       |
| IOCTL_ccPB6Orm1_CHAN_ENABLE_INTERRUPT                                  | 16       |
| IOCTL_ccPB6Orm1_CHAN_DISABLE_INTERRUPT                                 | 16       |
| IOCTL_ccPB6Orn1_CHAN_FORCE_INTERRUPT                                   | 16       |
| SDLC Port                                                              | 17       |
| IOCTL_ccPB6Orm1_CHAN_SDLC_WRITEFILE                                    | 17       |
| IOCTL_ccPB6Orn1_CHAN_SDLC_READFILE                                     | 17       |

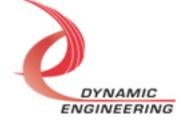

| IOCIL_ccPB6Om1_CHAN_SDLC_SE1_CON1ROL      | 17 |
|-------------------------------------------|----|
| IOCTL_ccPB6Orn1_CHAN_SDLC_GET_STATE       | 18 |
| IOCTL_ccPB6Orn1_CHAN_SDLC_LOAD            | 18 |
| IOCTL_ccPB6Orn1_CHAN_SDLC_READ            | 18 |
| IOCTL_ccPB6Om1_CHAN_GET_SDLC_ISR_STATUS   | 19 |
| NRZL Port                                 | 20 |
| IOCTL_ccPB6Orn1_CHAN_NRZL_WRM_FIFO        | 20 |
| IOCTL_ccPB6Orn1_CHAN_NRZL_RDM_FIFO        | 20 |
| IOCTL_ccPB6Orn1_CHAN_NRZL_LOAD_TXDFIFO    | 20 |
| IOCTL_ccPB6Orn1_CHAN_NRZL_READ_RXDFIFO    | 20 |
| IOCTL_ccPB6Orn1_CHAN_NRZL_SET_CNTL        | 21 |
| IOCTL_ccPB6Orn1_CHAN_NRZL_GET_CNTL        | 21 |
| IOCTL_ccPB6Orn1_CHAN_NRZL_SET_TXRATE      | 21 |
| IOCTL_ccPB6Orn1_CHAN_NRZL_GET_TXRATE      | 21 |
| IOCTL_ccPB6Orn1_CHAN_NRZL_SET_TXCNTL      | 22 |
| IOCTL_ccPB6Orn1_CHAN_NRZL_GET_TXCNTL      | 22 |
| IOCTL_ccPB6Orn1_CHAN_NRZL_SET_RXCNTL      | 22 |
| IOCTL_ccPB6Orm1_CHAN_NRZL_GET_RXCNTL      | 22 |
| IOCTL_ccPB6Orn1_CHAN_NRZL_LOAD_TXPFIFO    | 23 |
| IOCTL_ccPB6Orn1_CHAN_NRZL_READ_RXPFIFO    | 23 |
| IOCTL_ccPB6Orn1_CHAN_NRZL_LOAD_TXGAP      | 23 |
| IOCTL_ccPB6Orn1_CHAN_NRZL_READ_TXGAP      | 23 |
| IOCTL_ccPB6Orn1_CHAN_NRZL_LOAD_RXGAP      | 23 |
| IOCTL_ccPB6Orn1_CHAN_NRZL_READ_RXGAP      | 24 |
| IOCTL_ccPB6Orn1_CHAN_NRZL_SET_FIFO_LEVELS | 24 |
| IOCTL_ccPB6Orn1_CHAN_NRZL_GET_FIFO_LEVELS | 24 |
| IOCTL_ccPB6Orn1_CHAN_NRZL_GET_FIFO_COUNTS | 24 |
| IOCTL_ccPB6Om1_CHAN_GET_NRZL_ISR_STATUS   | 25 |
| IOCTL_ccPB6Orn1_CHAN_GET_NRZL_STATUS      | 25 |
| IOCTL_ccPB6Orn1_CHAN_GET_NRZL_STATUSII    | 25 |
| WARRANTY AND REPAIR                       | 26 |
| Service Policy                            | 26 |
| Support                                   | 26 |
| For Service Contact:                      | 26 |

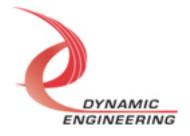

# Introduction

The ccPMC-BiSerial-VI-ORN1 driver was developed with the Windows Driver Foundation version 1.19 (WDF) from Microsoft, specifically the Kernel-Mode Driver Framework (KMDF). The driver files are fully signed under the current requirements.

ccPMC-BiSerial-VI-ORN1 features a Spartan6 Xilinx FPGA to implement the PCI interface, FIFOs, and IO processing, control and status for 32 differential IO. Each IO can be RS-485 or LVDS (build option). There is a programmable PLL with four clock outputs. PLLA is defined as the SDLC receive reference. PLLB is the SDLC transmit reference when internal clock mode is in use. PLLC is used as a reference for the NRZL interfaces. The DDR is not in use on this design. The temperature and switch interfaces are supported with this driver.

**UserAp** is a stand-alone code set with a simple and powerful menu plus a series of tests that can be run on the installed hardware. Each of the tests execute calls to the driver, pass parameters and structures, and get results back. With the sequence of calls demonstrated, the functions of the hardware are utilized for loop-back testing. The software is used for manufacturing test at Dynamic Engineering. The test software can be ported to your application to provide a running start. The tests are simple and will quickly demonstrate the end-to-end operation of your application making calls to the driver and interacting with the hardware.

The menu allows the user to add tests, to run sequences of tests, to run until a failure occurs and stop or to continue, to program a set number of loops to execute and more. The user can add tests to the provided test suite to try out application ideas before committing to your system configuration. In many cases the test configuration will allow faster debugging in a more controlled environment before integrating with the rest of the system. The test menu uses the Type field to know which board type it is communicating with and prints that out at the top of the menu. The .inf file also has the definitions and the system will show the type in the device manager after installation of the driver.

When BiSerial-VI-ORN1 is recognized by the PCI bus configuration utility it will start the ccPMC-BiSerial-VI-ORN1 driver to allow communication with the device. IO Control calls (IOCTLs) are used to configure the board and read status. The driver is hierarchical with "base" and "chan" drivers to support each of the functions.

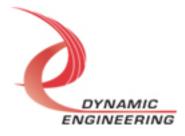

#### Note

This documentation will provide information about all calls made to the drivers, and how the drivers interact with the device for each of these calls. *For more detailed information on the hardware implementation,* refer to the ccPMC-BiSerial-VI-ORN1 user manual (also referred to as the hardware manual).

#### **Driver Installation**

There are several files provided in each driver package. These files include ccPB6Orn1Base.cat, ccPB6Orn1Base.inf, ccPB6Orn1Base.sys, ccPB6Orn1Chan.cat, ccPB6Orn1Chan.inf, ccPB6Orn1Chan.sys, plus the public files: ccPB6Orn1BasePublic.h, ccPB6Orn1ChanPublic.h, and ccPB6Orn1Public.h.

The Base and Chan Public.h files are the C header files that defines the Application Program Interface (API) for the ccPMC-BiSerial-VI-ORN1 driver. These files are required at compile time by any application that wishes to interface with the drivers, but is not needed for driver installation. Included with the UserAp file set. Driver files also included in the UserAp.zip file set.

#### **Windows 10 Installation**

Copy the system files (6) to a CD, USB memory device, or local directory as preferred.

With the hardware installed, power-on the host computer.

- Open the **Device Manager** from the control panel.
- Under Other devices there should be an Other PCI Bridge Device\*.
- Right-click on the Other PCI Bridge Device and select Update Driver Software.
- Select Browse my computer for driver software.
- Select Navigate to the folder or device. If at the root select the sub folders button.
- Select Next.
- Select *Close* to close the update window.

The system should now display the ORN1 adapter in the Device Manager.

Repeat to install the channel drivers.

\* If the *Other PCI Bridge Device* is not displayed, click on the *Scan for hardware changes* icon on the tool-bar.

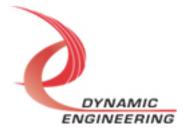

#### **Driver Startup**

Once the driver has been installed it will start automatically when the system recognizes the hardware.

A handle can be opened to a specific board by using the CreateFile() function call and passing in the device name obtained from the system.

The interface to the device is identified using globally unique identifiers (GUID), which are defined in ccPB6Orn1BasePublic.h. See main.c in the ccPB6Orn1UserAp project for an example of how to acquire a handle to the base and ports.

The main file is designed to work with our test menu and includes user interaction steps to allow the user to select which board is being tested in a multiple board environment. The integrator can hardcode for single board systems or use an automatic loop to operate in multiple board systems without using user interaction. For multiple user systems it is suggested that the board number is associated with a switch setting so the calls can be associated with a particular board from a physical point of view.

#### **IO Controls**

The drivers use IO Control calls (IOCTLs) to configure the device. IOCTLs refer to a single Device Object, which controls a single board or I/O channel. IOCTLs are called using the Win function DeviceloControl(), and passing in the handle to the device opened with CreateFile() (see above). IOCTLs generally have input parameters, output parameters, or both. Often a custom structure is used.

```
BOOL DeviceIoControl(
HANDLE hDevice, // Handle opened with CreateFile()
DWORD dwIoControlCode, // Control code defined in API header

file
LPVOID lpInBuffer, // Pointer to input parameter
DWORD nInBufferSize, // Size of input parameter
LPVOID lpOutBuffer, // Pointer to output parameter
DWORD nOutBufferSize, // Size of output parameter
LPDWORD lpBytesReturned, // Pointer to return length parameter
LPOVERLAPPED lpOverlapped, // Optional pointer to overlapped

structure

); // used for asynchronous I/O
```

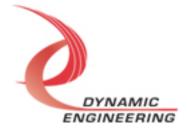

#### The IOCTLs defined for the -ORN1 driver are described below:

Please note: some IOCTLs are defined but not used as DDR is not supported in this design.

#### IOCTL ccPB6Orn1 BASE GET INFO

Function: Returns the device driver version, Xilinx flash revision, PLL device ID, user switch value, Type, and device instance number.

Input: None

Output: ccPB6Orn1 BASE DRIVER DEVICE INFO structure

**Notes:** The switch value is the configuration of the 8-bit onboard dipswitch that has been selected by the user (see the board silk screen for bit position and polarity). Instance number is the zero-based device number. Revision Major and Revision Minor represent the current Flash revision Major. Minor. PLL Device ID is the I2C address discovered.

```
// Driver/Device information
typedef struct _ccPB60rn1_BASE_DRIVER_DEVICE_INFO {
          DriverRev;
  UCHAR
  UCHAR DesignRev;
  UCHAR DesignRevMin;
  UCHAR DesignType;
  ULONG InstanceNum;
  UCHAR SwitchValue;
  UCHAR
          PllDeviceId;
  BOOLEAN BridgeCnfgd;
} ccPB60rn1 BASE DRIVER DEVICE INFO, *PccPB60rn1 BASE DRIVER DEVICE INFO;
```

#### IOCTL ccPB6Orn1 LOAD PLL DATA

**Function:** Writes to the internal registers of the PLL. Input: ccPB6Orn1 BASE PLL DATA structure

Output: None

**Notes:** The structure has only one field: Data – an array of 40 bytes containing

the PLL register data to write. See below for the definition.

```
// Structures for IOCTLs
#define PLL_MESSAGE1_SIZE
                                  16
#define PLL_MESSAGE2_SIZE
#define PLL_MESSAGE2_SIZE
#define PLL_MESSAGE_SIZE
                                  24
                                 (PLL_MESSAGE1_SIZE + PLL_MESSAGE2_SIZE)
typedef struct ccPB60rn1 BASE PLL DATA {
            Data[PLL MESSAGE SIZE];
} ccPB60rn1 BASE PLL DATA, *PccPB60rn1 BASE PLL DATA;
```

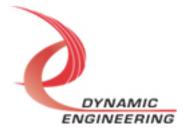

#### IOCTL\_ccPB6Orn1\_READ\_PLL\_DATA

Function: Reads and returns the contents of the internal registers of the PLL.

Input: None

Output: ccPB6Orn1\_BASE\_PLL\_DATA structure

*Notes:* The PLL register data is returned in the structure in an array of 40 bytes.

See definition of ccPB6Orn1\_BASE\_PLL\_DATA above.

#### IOCTL\_ccPB6Orn1\_SET\_BASE\_CONFIG

Function: Writes the base configuration register on the Parallel-TTL-ORN1.

Input: PAR TTL ORN1 SET CONFIG structure

Output: None

**Notes:** The Base Configuration register data is set with the

PAR TTL ORN1 SET CONFIG structure.

```
typedef struct _PAR_TTL_ORN1_BASE_SET_CONFIG {
    BOOLEAN loRst; // set to cause reset, return to cleared required to operate
    BOOLEAN ForceIntEn; // set to force interrupt, clear to remove
    BOOLEAN CosClkSel; // set to use PLL, cleared uses oscillator reference
    BOOLEAN TestClkSel; // not set = std operation, set = push reference clock onto IO
} PAR_TTL_ORN1_BASE_SET_CONFIG; *PPAR_TTL_ORN1_BASE_SET_CONFIG;
```

#### IOCTL\_ccPB6Orn1\_BASE\_GET\_STATUS

Function: Returns the status register value

*Input:* None

**Output:** Value of status register (unsigned long integer)

**Notes:** Returns Base level status See HW manual for detail about the meaning

of the bits.

### IOCTL\_ccPB6Orn1\_BASE\_RESET

**Function:** Returns the status register value

Input: None Output: none

Notes: Causes a reset.

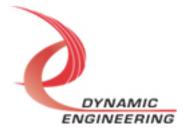

#### IOCTL\_ccPB6Orn1\_BASE\_REGISTER\_EVENT

**Function:** Registers an event to be signaled when an interrupt occurs.

*Input:* Handle to the Event object

Output: None

**Notes:** The user creates an event with CreateEvent() and supplies the handle returned from that call as the input to this IOCTL. The driver then obtains a system pointer to the event and signals the event when a user interrupt is serviced by the driver. The user-defined interrupt service routine waits on this event, allowing it to respond to the interrupt. The DMA interrupts do not cause the event to be signaled unless they are explicitly enabled in the enable interrupts call.

#### IOCTL ccPB6Orn1 BASE ENABLE INTERRUPT

Function: Enables the Master interrupt at the base level.

Input: none Output: None

**Notes:** Required to be enabled to pass interrupts from the ports to the host. With the Master Interrupt Enable disabled the Port interrupts can be polled if

desired.

#### IOCTL ccPB6Orn1 BASE DISABLE INTERRUPT

**Function:** Disables the Master interrupt.

Input: none Output: None

**Notes:** This call is used when interrupt processing is no longer desired.

#### IOCTL ccPB6Orn1 BASE FORCE INTERRUPT

**Function:** Causes a system interrupt to occur.

Input: None Output: None

**Notes:** Causes an interrupt to be asserted as long as the master interrupt is enabled. This IOCTL is used for development, to test interrupt processing.

Force Interrupt is automatically cleared by the ISR/DPC.

# IOCTL\_ccPB6Orn1\_BASE\_GET\_ISR\_STATUS

Function: Returns the interrupt status read in the ISR from the last user

interrupt. *Input:* None

Output: ccPB6Orn1\_BASE\_ISR\_STAT structure

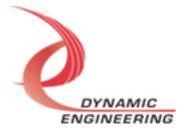

**Notes:** Returns the interrupt status that was read in the interrupt service routine of the last interrupt caused by one of the enabled interrupt conditions.

```
typedef struct _ccPB6Orn1_BASE_ISR_STAT {
          ULONG      Status;
          BOOLEAN New;
} ccPB6Orn1_BASE_ISR_STAT, * PccPB6Orn1_BASE_ISR_STAT;
```

#### IOCTL\_ccPB6Orn1\_BASE\_BRIDGE\_RECONFIG

Function: Look for upstream bridge and reprogram

Input: None Output: None

**Notes:** Creates a work item that looks for an upstream bridge. For example, if the XMC is used the bridge is on the XMC. If the PMC is used with

PCIeBPMCX1 the bridge is on the carrier. Certain settings are modified to enhance DMA performance. To see if configuration was successful [BridgeConfigured] check that status. Since the work item operates in parallel allow for this call to complete. Example in the menu. Not required for this design as no DMA implemented. Menu prints status of Bridge programming for

reference.

#### IOCTL\_ccPB6Orn1\_BASE\_ENABLE\_TSTCLK

**Function:** Enable Test Clock generation

Input: None Output: None

**Notes:** Enables the test clock in place of the parallel port. If the mux selects the test clock it can be used to check the differential IO operation. See example in

test menu.

# IOCTL\_ccPB6Orn1\_BASE\_DISABLE\_TSTCLK

**Function:** Disable Test Clock generation

Input: None Output: None

**Notes:** Disables the test clock. See example in test menu.

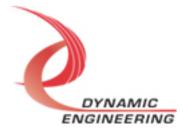

#### IOCTL\_ccPB6Orn1\_BASE\_SET\_DATA\_OUT0

**Function:** Writes a single 32-bit data-word to the Data Register

Input: ULONG
Output: None

Notes: If the IO is selected in the data mux data will flow to the output based on

the Direction Registers.

#### IOCTL\_ccPB6Orn1\_BASE\_GET\_DATA\_OUT0

*Function:* Reads and returns a single 32-bit data word from the Data Register.

Input: None
Output: ULONG

**Notes:** This is the register read-back and will match the SET data.

#### IOCTL\_ccPB6Orn1\_BASE\_SET\_DIR0

**Function:** Writes a single 32-bit data-word to the Direction Register

Input: ULONG
Output: None

**Notes:** For each bit set to '1' the data from the register is enabled onto the bus to the external transceivers and the transceiver is enabled to transmit. When '0' the transceiver is configured to receive and the register data is isolated from the bus.

See Read Direct call.

# IOCTL\_ccPB6Orn1\_BASE\_GET\_DIR0

Function: Reads and returns a single 32-bit data word from the Data Enable Register.

Input: None
Output: ULONG

Notes:

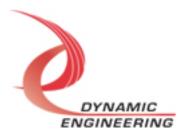

#### IOCTL\_ccPB6Orn1\_BASE\_SET\_TERM0

Function: Writes a single 32-bit data-word to the Termination Register

Input: ULONG
Output: None

Notes: For each bit set to '1' the bit will be terminated. See UserAp and HW

manual for more information.

#### IOCTL\_ccPB6Orn1\_BASE\_GET\_TERM0

*Function:* Reads and returns a single 32-bit data word from the Termination Register.

Input: None Output: ULONG

Notes:

#### IOCTL\_ccPB6Orn1\_BASE\_SET\_MUX0

Function: Writes a single 32-bit data-word to the Mux Register

Input: ULONG Output: None

**Notes:** For each bit set to '1' the programmed port operation will be used. For bits programmed to '0' the parallel port definition is used. For ports using more than 1 IO all bits need to be set. For example Port 0 uses IO 0,1,2,3. See

UserAp for examples.

#### IOCTL ccPB6Orn1 BASE GET MUX0

*Function:* Reads and returns a single 32-bit data word from the Mux Register.

Input: None
Output: ULONG

Notes:

#### IOCTL ccPB6Orn1 BASE READ DIRECT0

**Function:** Reads and returns a single 32-bit data word from the IO port.

Input: None
Output: ULONG

**Notes:** Direct data is synchronized but not filtered in any way. Get the state of

the IO (whether defined as output or input).

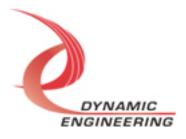

#### IOCTL\_ccPB6Orn1\_BASE\_SET\_TMP

**Function:** Write control word to Temperature interface

Input: ULONG Output: none

**Notes:** The temperature interface is in hardware with the frequency, serialization etc. handled there. Control words are written to request data. The Get version of the call is used to poll for the updated data and retrieve the data. See the HW manual for the bit map. Public files have bit definitions, see UserAp for example of using the interface and converting the data.

# IOCTL\_ccPB6Orn1\_BASE\_GET\_TMP

**Function:** Reads and returns a single 32-bit data word from the IO port.

Input: none
Output: ULONG

Notes:

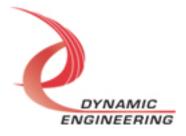

#### **Port Interface Common**

#### IOCTL\_ccPB6Orn1\_CHAN\_GET\_INFO

**Function:** Returns the device driver version, user switch value, Type, and device instance number.

Input: None

Output: ccPB6Orn1\_CHAN\_DRIVER\_DEVICE\_INFO structure

**Notes:** The switch value is the configuration of the 8-bit onboard dipswitch that has been selected by the user (see the board silk screen for bit position and polarity). Instance number is the zero-based device number. Revision Major and Revision Minor represent the current Flash revision Major.Minor. PLL Device ID is the I2C address discovered.

# IOCTL\_ccPB6Orn1\_CHAN\_REGISTER\_EVENT

**Function:** Registers an event to be signaled when an interrupt occurs.

**Input:** Handle to the Event object

Output: None

**Notes:** The user creates an event with CreateEvent() and supplies the handle returned from that call as the input to this IOCTL. The driver then obtains a system pointer to the event and signals the event when a user interrupt is serviced by the driver. The user-defined interrupt service routine waits on this event, allowing it to respond to the interrupt. The DMA interrupts do not cause the event to be signaled unless they are explicitly enabled in the enable interrupts call.

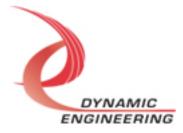

#### IOCTL\_ccPB6Orn1\_CHAN\_ENABLE\_INTERRUPT

Function: Enables the Master interrupt at the port level.

Input: none
Output: None

**Notes:** Required to be enabled to pass interrupts from the ports to the Base level. With the Port Master Interrupt Enable disabled the Port status can be

polled if desired.

#### IOCTL\_ccPB6Orn1\_CHAN\_DISABLE\_INTERRUPT

Function: Disables the Master interrupt for the port

Input: none
Output: None

**Notes:** This call is used when interrupt processing is no longer desired.

#### IOCTL ccPB6Orn1 CHAN FORCE INTERRUPT

Function: Causes a system interrupt to occur from the port.

Input: None Output: None

**Notes:** Causes an interrupt to be asserted as long as the master enable is enabled. This IOCTL is used for development, to test interrupt processing.

Force Interrupt is automatically cleared by the ISR/DPC.

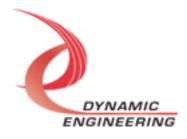

#### SDLC Port

#### IOCTL\_ccPB6Orn1\_CHAN\_SDLC\_WRITEFILE

Function: Write multiple data words to SDLC DPR

Input: TRANS\_MULT

Output: none

Notes: Select Tx or Rx DPR, number of words to write, and array to load. See

UserAp for reference.

#### IOCTL\_ccPB6Orn1\_CHAN\_SDLC\_READFILE

Function: Read multiple data words from SDLC DPR

Input: TRANS\_MULT
Output: TRANS MULT

**Notes:** Select Tx or Rx DPR, number of words to read. Array is returned. See

UserAp for reference.

#### IOCTL\_ccPB6Orn1\_CHAN\_SDLC\_SET\_CONTROL

Function: Write structure to SDLC control Register

Input: SDLC CHAN CNTL

Output: none

Notes: See HW manual for bit definitions. See UserAp for examples of use.

typedef struct SDLC CHAN CNTL {

BOOLEAN TxEnable; BOOLEAN RxEnable;

BOOLEAN TxExtClk;

BOOLEAN TxClearEnable;

BOOLEAN TxIntEnable;

BOOLEAN TxDnIntEnable;

BOOLEAN RxIntEnable;

BOOLEAN AbortIntEnable;

BOOLEAN TxldleFrmEnd;

BOOLEAN TxFlgsShrZero;

BOOLEAN SendAbort;

USHORT RxStartAddress:

BOOLEAN LoadRxStartAddr;

USHORT TxStartAddress;

BOOLEAN LoadTxStartAddr;

USHORT TxEndAddress;

BOOLEAN LoadTxEndAddr;

} SDLC\_CHAN\_CNTL, \* PSDLC\_CHAN\_CNTL;

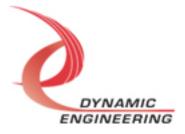

#### IOCTL\_ccPB6Orn1\_CHAN\_SDLC\_GET\_STATE

Function: Read from SDLC control register which also includes status information

Input:

**Output: SDLC CHAN STATE** 

**Notes:** See HW manual for bit definitions. See UserAp for examples of use.

typedef struct SDLC CHAN STATE {

BOOLEAN TxEnable; **BOOLEAN RxEnable**; BOOLEAN TxExtClk; BOOLEAN TxSndngFrm; BOOLEAN TxFrmDone; BOOLEAN TxClearEnable; BOOLEAN TxIntEnable; BOOLEAN TxDnIntEnable; BOOLEAN RxIntEnable; BOOLEAN AbortIntEnable; BOOLEAN TxFlqsShrZero; BOOLEAN TxldleFrmEnd; USHORT RxEndAddress; **BOOLEAN AbortReceived:** BOOLEAN IdleDetected; } SDLC\_CHAN\_STATE, \* PSDLC\_CHAN\_STATE;

#### IOCTL ccPB6Orn1 CHAN SDLC LOAD

Function: Write a LW to SDLC DPR

Input: SDLC WRITE WORD

Output: none

Notes:

typedef struct SDLC WRITE WORD {

DPR\_BANK Bank; // select Transmit or Receive memory bank ULONG Offset; // Offset Relative to channel, bank start LW count ULONG Data; // Data to load to address

} SDLC\_WRITE\_WORD, \* PSDLC\_WRITE\_WORD;

#### IOCTL ccPB6Orn1 CHAN SDLC READ

Function: Read a LW from SDLC DPR

Input: SDLC READ WORD Output: SDLC\_READ\_WORD

Notes:

typedef struct \_SDLC\_READ\_WORD { DPR BANK Bank; // select Transmit or Receive memory bank ULONG Offset; // Offset Relative to channel, bank start LW count ULONG Data; // Data read from address } SDLC READ WORD, \* PSDLC READ WORD;

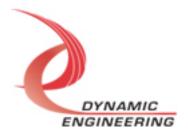

# IOCTL\_ccPB6Orn1\_CHAN\_GET\_SDLC\_ISR\_STATUS

*Function:* Returns the interrupt status read in the ISR from the last user

interrupt. *Input:* None

**Output:** ccPB6Orn1\_CHAN\_ISR\_STAT structure

Notes: Returns the interrupt status that was read in the interrupt service routine

of the last interrupt caused by one of the enabled interrupt conditions.

typedef struct \_ccPB6Orn1\_CHAN\_ISR\_STAT {
 ULONG Status;
 BOOLEAN New;
} ccPB6Orn1\_CHAN\_ISR\_STAT, \*PccPB6Orn1\_CHAN\_ISR\_STAT;

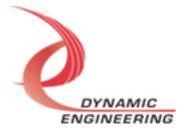

#### NRZL Port

#### IOCTL\_ccPB6Orn1\_CHAN\_NRZL\_WRM\_FIFO

**Function:** Write multiple data words to NRZL TX Data FIFO

Input: FIFO\_MULT

Output: none

Notes: Select Count to load and provide data in array. See UserAp for

reference.

#### IOCTL\_ccPB6Orn1\_CHAN\_NRZL\_RDM\_FIFO

Function: Read multiple data words from NRZL RX Data FIFO

Input: FIFO\_MULT
Output: FIFO MULT

Notes: Select Count to load and receive data in array. See UserAp for

reference.

# IOCTL\_ccPB6Orn1\_CHAN\_NRZL\_LOAD\_TXDFIFO

Function: Write a single LW to NRZL TX Data FIFO

Input: LW
Output: none

**Notes:** See UserAp for reference.

# IOCTL\_ccPB6Orn1\_CHAN\_NRZL\_READ\_RXDFIFO

Function: Read a single LW from NRZL RX Data FIFO

*Input:* none *Output:* LW

Notes: See UserAp for reference.

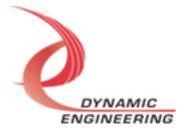

#### IOCTL\_ccPB6Orn1\_CHAN\_NRZL\_SET\_CNTL

Function: Write to NRZL Common Control

Input: NRZL\_CHAN\_CNTL

Output: none

**Notes:** Enable FifoBiPass to perform loop-back between TX and RX Data FIFOs. Use Port Reset to reset the state-machines and FIFOs. See UserAp and HW

manual for reference.

#### IOCTL\_ccPB6Orn1\_CHAN\_NRZL\_GET\_CNTL

Function: Read from NRZL Common Control

Input: none

Output: NRZL\_CHAN\_CNTL
Notes: See UserAp for reference.
typedef struct \_NRZL\_CHAN\_CNTL {
 BOOLEAN PortReset;
 BOOLEAN FifoBipass;
} NRZL CHAN CNTL, \* PNRZL CHAN CNTL;

#### IOCTL\_ccPB6Orn1\_CHAN\_NRZL\_SET\_TXRATE

**Function:** Write to NRZL Transmitter Frequency Control

Input: ULONG Output: none

**Notes:** load divisor to use with PLLC reference clock. N+1 is used to select 2X the desired Tx rate. Set to 10 MHz to get 5 MHz output. See UserAp and HW

manual for reference.

# IOCTL ccPB6Orn1 CHAN NRZL GET TXRATE

Function: Read from NRZL Transmitter Frequency Control

Input: none
Output: ULONG

**Notes:** See UserAp for reference.

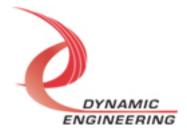

#### IOCTL\_ccPB6Orn1\_CHAN\_NRZL\_SET\_TXCNTL

**Function:** Write to NRZL Transmitter Control

Input: NRZL CHAN TXCNTL

Output: none

**Notes:** See UserAp and HW manual for reference.

#### IOCTL\_ccPB6Orn1\_CHAN\_NRZL\_GET\_TXCNTL

**Function:** Read from NRZL Transmitter Control

Input: none

**Output: NRZL CHAN TXCNTL Notes:** See UserAp for reference. typedef struct \_NRZL\_CHAN\_TXCNTL { BOOLEAN TxEnable; // Enable Transmitter SM to operate // True for Msb, False for Lsb first operation BOOLEAN TxMsbLsb; BOOLEAN TxDataInv; // True to invert Data BOOLEAN TxClkInv; // True to invert clock [active low]

BOOLEAN TxIntEnable; // True to enable Transmitter interrupt } NRZL CHAN TXCNTL, \* PNRZL CHAN TXCNTL;

#### IOCTL\_ccPB6Orn1\_CHAN\_NRZL\_SET\_RXCNTL

Function: Write to NRZL Receiver Control

Input: NRZL CHAN RXCNTL

Output: none

**Notes:** See UserAp and HW manual for reference.

# IOCTL ccPB6Orn1 CHAN NRZL GET RXCNTL

**Function:** Read from NRZL Receiver Control

Input: none

**Output: NRZL CHAN RXCNTL Notes:** See UserAp for reference. typedef struct NRZL CHAN RXCNTL {

BOOLEAN RxEnable; // Enable Receiver SM to operate

BOOLEAN RxMsbLsb; // True for Msb, False for Lsb first operation BOOLEAN RxDataInv; // True to invert Data

BOOLEAN RxClkInv; // True to invert clock [active low] BOOLEAN RxIntEnable; // True to enable Receiver interrupt

} NRZL\_CHAN\_RXCNTL, \* PNRZL\_CHAN\_RXCNTL;

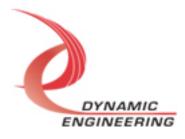

#### IOCTL\_ccPB6Orn1\_CHAN\_NRZL\_LOAD\_TXPFIFO

Function: Write to NRZL Transmitter Packet FIFO

Input: ULONG Output: none

**Notes:** Write descriptor to Tx Packet FIFO to communicate to Tx State-Machine how many bits to send. Data should be loaded into Data FIFO first to prevent

under run.

#### IOCTL\_ccPB6Orn1\_CHAN\_NRZL\_READ\_RXPFIFO

Function: Read from NRZL Receive Packet FIFO

Input: none
Output: ULONG

**Notes:** Retrieve Descriptor to know how many bits are stored. See UserAp for

reference.

#### IOCTL\_ccPB6Orn1\_CHAN\_NRZL\_LOAD\_TXGAP

**Function:** Write to NRZL Transmitter GAP control

Input: ULONG Output: none

**Notes:** Set count of 2X transmitter rate clocks to count between Packets being

sent. Used for multi-packet transfer control.

#### IOCTL\_ccPB6Orn1\_CHAN\_NRZL\_READ\_TXGAP

Function: Read from NRZL TX GAP Control

Input: none
Output: ULONG

**Notes:** Retrieve current Gap timing parameter.

#### IOCTL ccPB6Orn1 CHAN NRZL LOAD RXGAP

Function: Write to NRZL Receiver GAP control

Input: ULONG
Output: none

**Notes:** Set count of PLLC rate clocks to count before determining the last bit received was the last bit of the transfer [packet] Set to 2x the expected period.

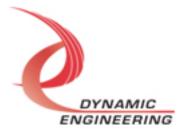

#### IOCTL\_ccPB6Orn1\_CHAN\_NRZL\_READ\_RXGAP

Function: Read from NRZL RX GAP Control

Input: none
Output: ULONG

**Notes:** Retrieve current Gap timing parameter.

#### IOCTL\_ccPB6Orn1\_CHAN\_NRZL\_SET\_FIFO\_LEVELS

**Function:** Sets the transmitter almost empty and receiver almost full FIFO levels.

Input: NRZL\_CHAN\_FIFO\_LEVELS structure

Output: None

**Notes:** The FIFO levels are used to determine at what data count the TX almost empty and RX almost full status bits are asserted. The counts are compared to the word counts of the transmit FIFO or receive FIFO.

#### IOCTL ccPB6Orn1 CHAN NRZL GET FIFO LEVELS

Function: Returns the transmitter almost empty and receiver almost full levels.

Input: None

**Output:** NRZL CHAN FIFO LEVELS structure

**Notes:** Returns the current values for the transmit almost empty and receive

almost full FIFO levels.

# IOCTL\_ccPB6Orn1\_CHAN\_NRZL\_GET\_FIFO\_COUNTS

**Function:** Returns the number of data words in the transmit and receive FIFOs.

Input: None

**Output:** NRZL CHAN FIFO COUNTS structure

**Notes:** Both Data and Packet FIFOs are returned. Counts are zero extended.

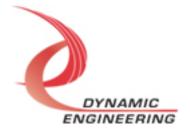

#### IOCTL\_ccPB6Orn1\_CHAN\_GET\_NRZL\_ISR\_STATUS

**Function:** Returns the interrupt status read in the ISR from the last user

interrupt.

Input: None

Output: ccPB6Orn1\_CHAN\_ISR\_STAT structure

**Notes:** Returns the interrupt status that was read in the interrupt service routine

of the last interrupt caused by one of the enabled interrupt conditions.

```
typedef struct _ccPB6Orn1_CHAN_ISR_STAT {
   ULONG   Status;
   BOOLEAN New;
} ccPB6Orn1 CHAN ISR STAT, *PccPB6Orn1 CHAN ISR STAT;
```

#### IOCTL\_ccPB6Orn1\_CHAN\_GET\_NRZL\_STATUS

Function: Read from NRZL Status Register.

Input: none
Output: ULONG

**Notes:** See NRZL status definitions in public file or HW manual.

#### IOCTL\_ccPB6Orn1\_CHAN\_GET\_NRZL\_STATUSII

Function: Read from NRZL ISR Status Register.

Input: none
Output: ULONG

**Notes:** See NRZL STAT2 definitions in public file or HW manual.

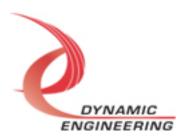

# **Warranty and Repair**

Please refer to the warranty page on our website for the current warranty offered and options.

http://www.dyneng.com/warranty.html

# **Service Policy**

Before returning a product for repair, verify as well as possible that the driver is at fault. The driver has gone through extensive testing, and in most cases it will be "cockpit error" rather than an error with the driver. When you are sure or at least willing to pay to have someone help then call or e-mail and arrange to work with an engineer. We will work with you to determine the cause of the issue.

#### Support

The software described in this manual is provided at no cost to clients who have purchased the corresponding hardware. Minimal support is included along with the documentation. For help with integration into your project please contact <a href="mailto:sales@dyneng.com">sales@dyneng.com</a> for a support contract. Several options are available. With a contract in place Dynamic Engineers can help with system debugging, special software development, or whatever you need to get going.

#### For Service Contact:

Customer Service Department Dynamic Engineering 150 DuBois Street, Suite B/C Santa Cruz, CA 95060 831-457-8891 support@dyneng.com

All information provided is Copyright Dynamic Engineering

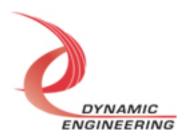